# WIVERSITY OF EXCHANGE

Enhanced Order Search

Revised 6/4/2023

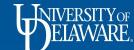

### **Enhanced Order Search**

- UD Exchange offers an enhanced order search for looking up and researching orders.
- Searches can be filtered and customized in numerous ways to fit your needs.
- Filters can be saved for future use each time you use the tool.
- Multiple customized searches can be saved for use any time.
- Searches can be exported to Excel for additional analysis and reporting offline.

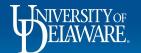

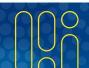

2,000.00 USD 📜

 $\Diamond$ 

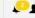

Shop • Shopping Home Page

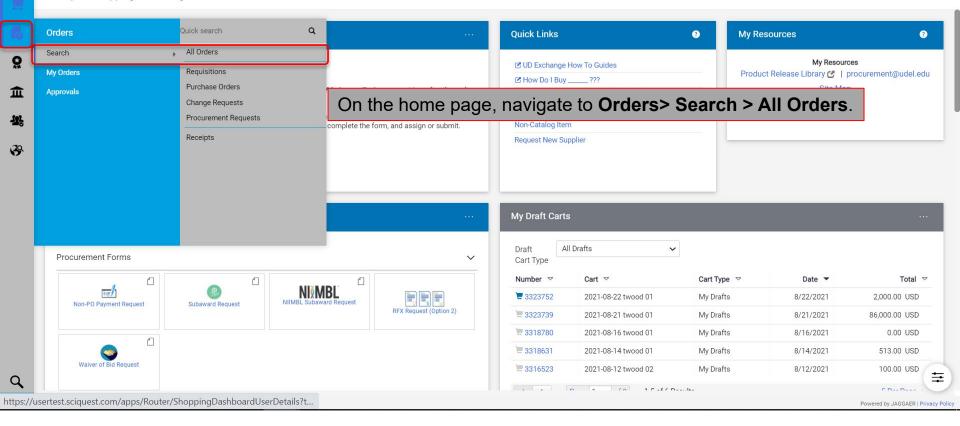

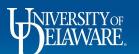

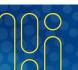

When you first select this option, you're given a pop-up that offers you a step-by-step tour and/or an instructional video.

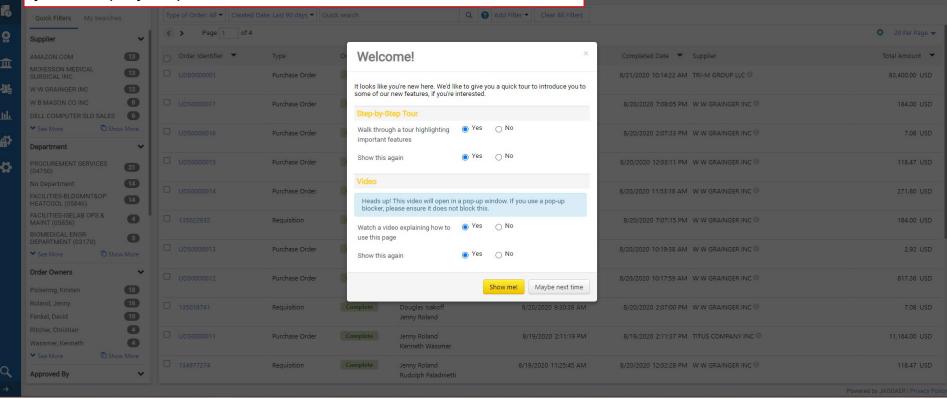

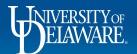

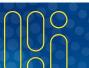

R Save As ▼ Pin Filters ▼ Export All ▼

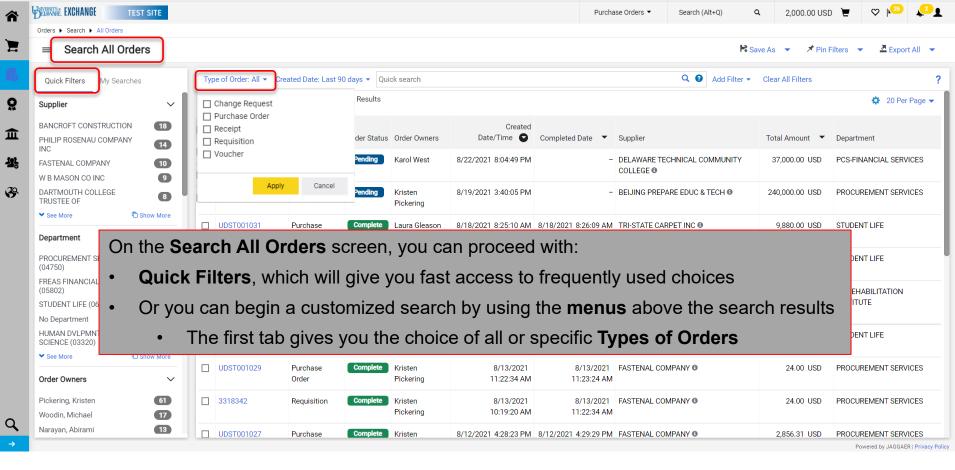

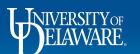

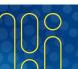

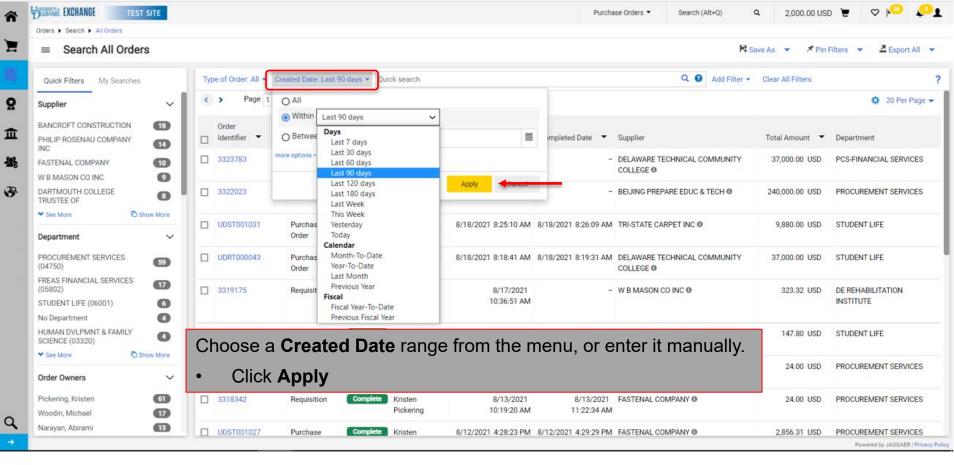

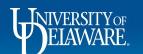

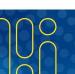

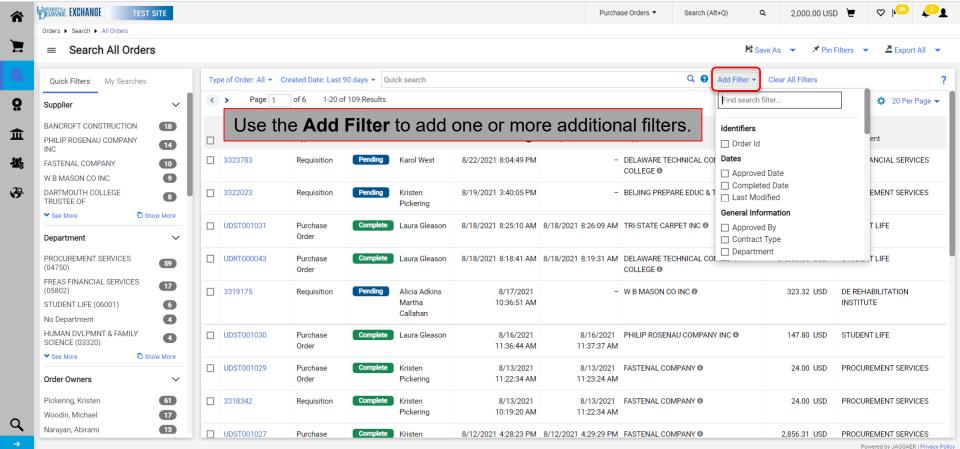

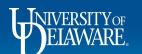

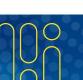

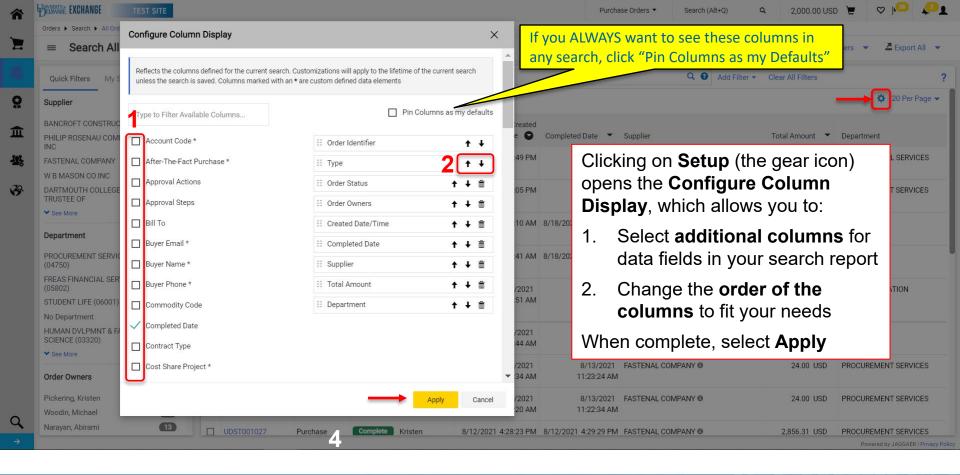

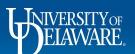

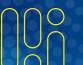

## Example

- For this example, a report will be created with the following attributes:
  - A new filter for Departments
  - A new column for the Dept ID
  - POs only
  - Created in the last week
  - For W W Grainger, Inc., only
  - An exported report for use in Excel

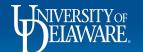

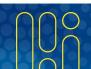

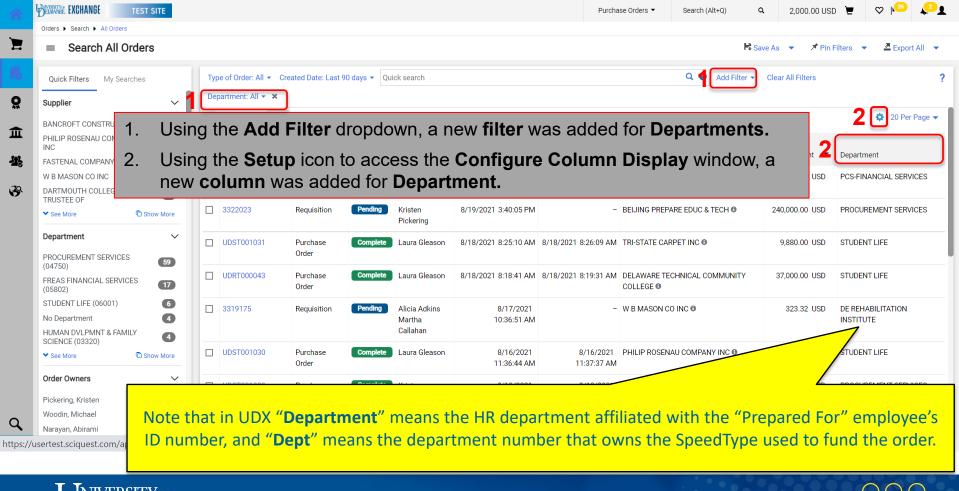

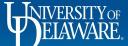

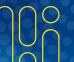

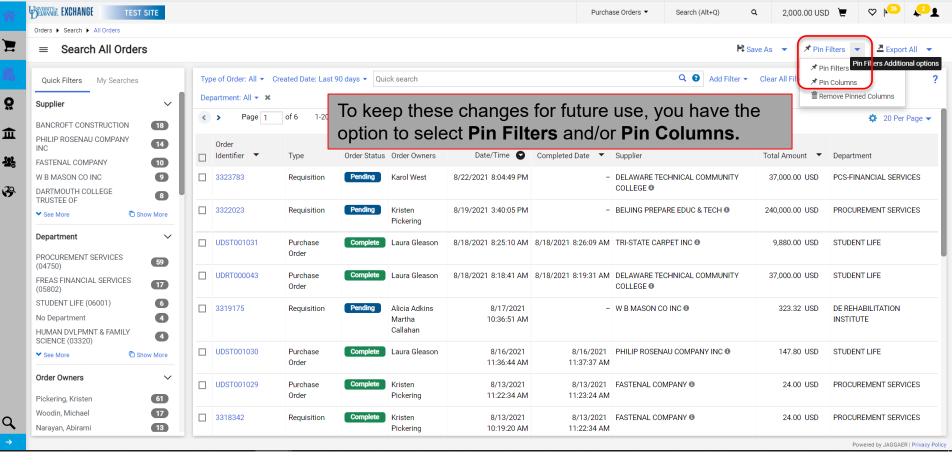

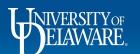

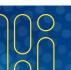

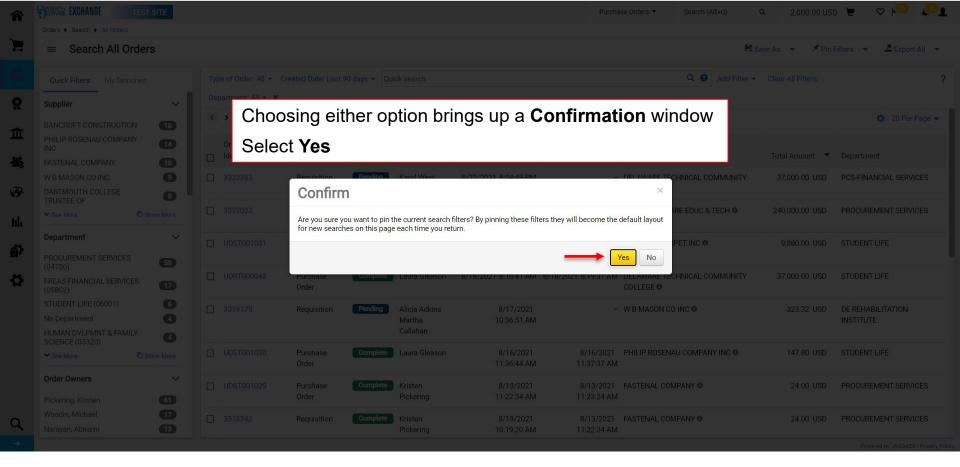

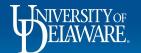

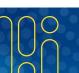

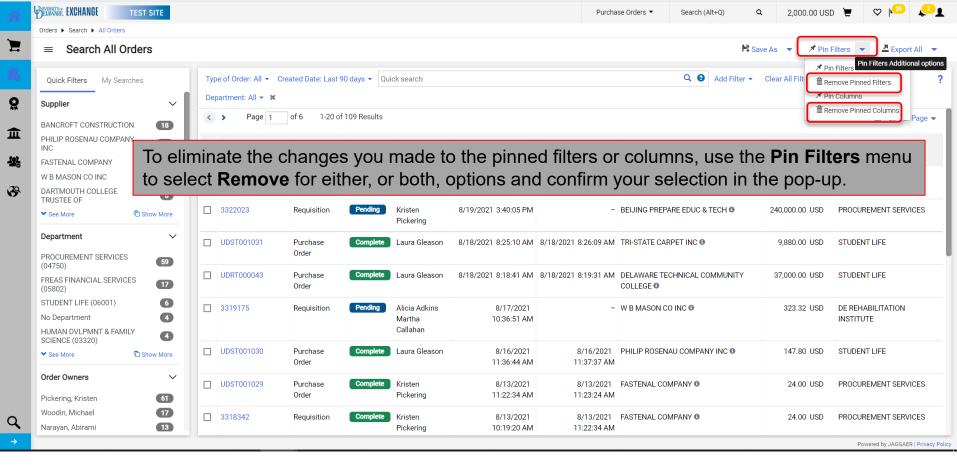

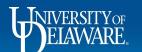

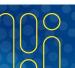

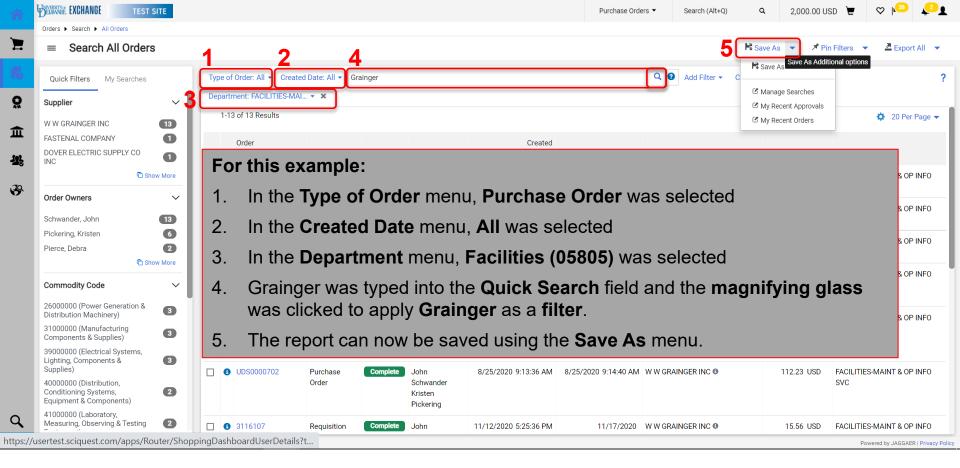

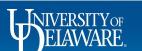

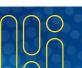

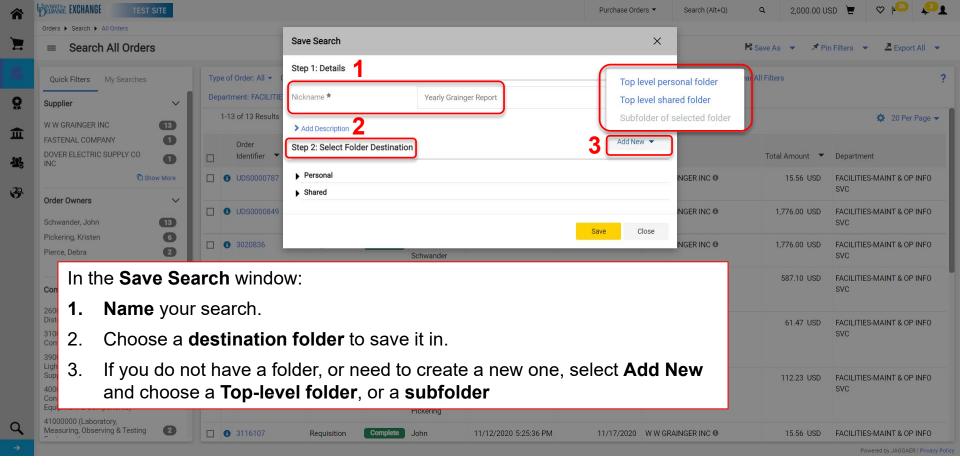

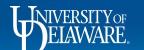

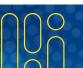

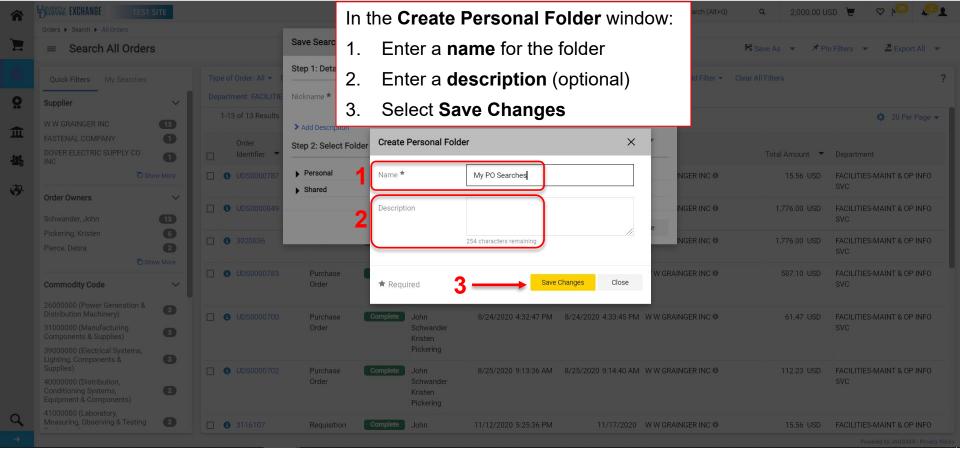

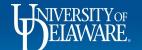

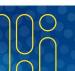

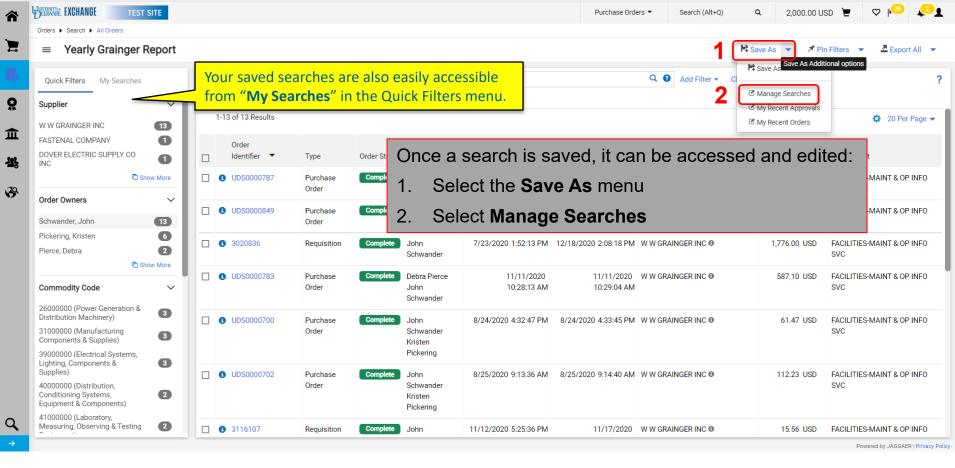

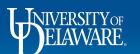

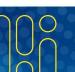

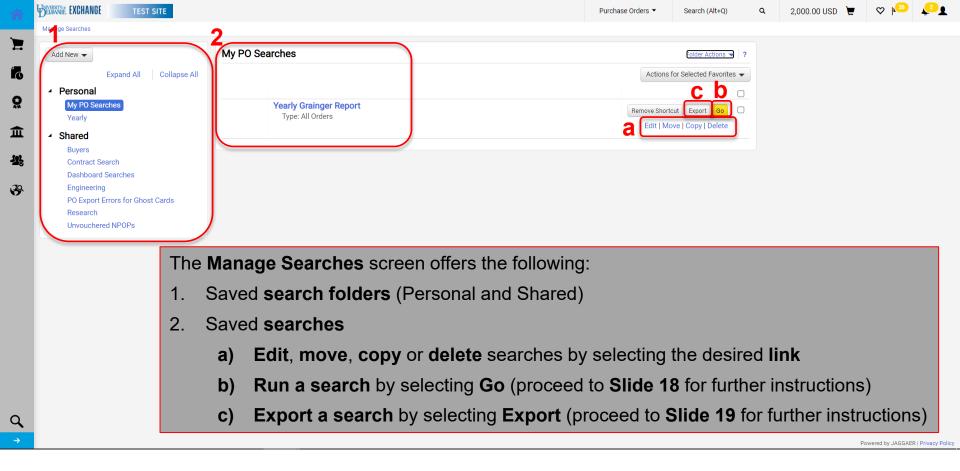

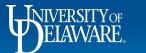

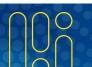

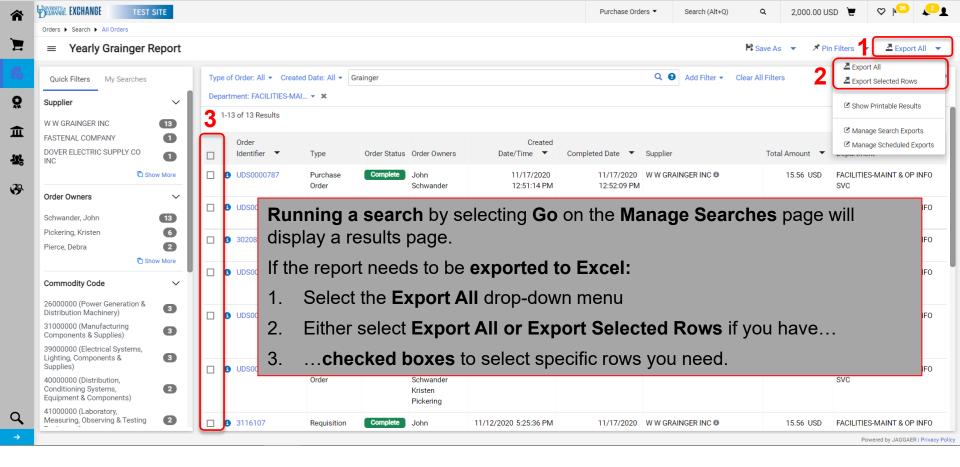

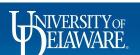

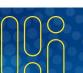

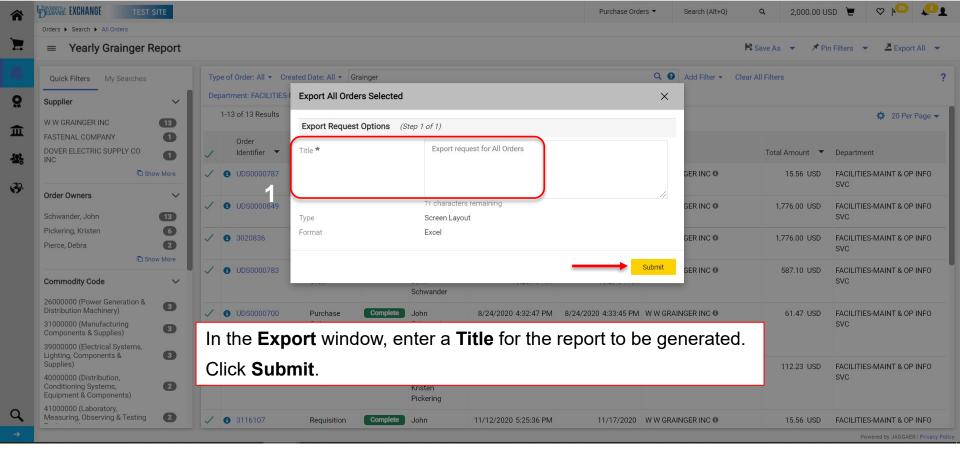

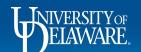

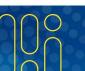

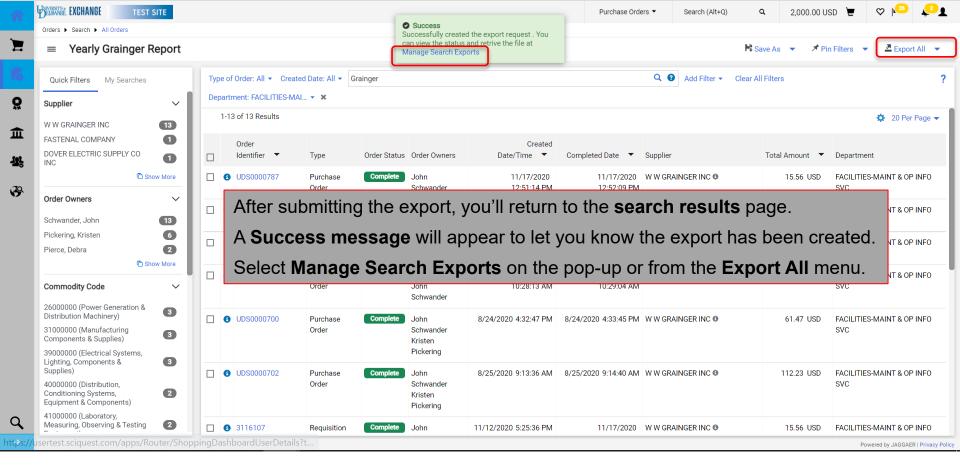

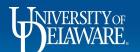

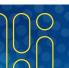

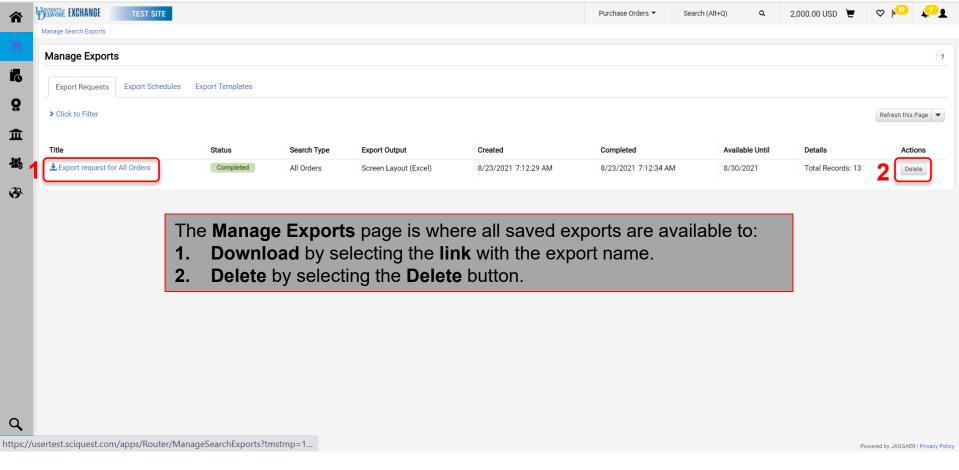

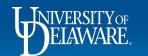

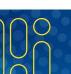

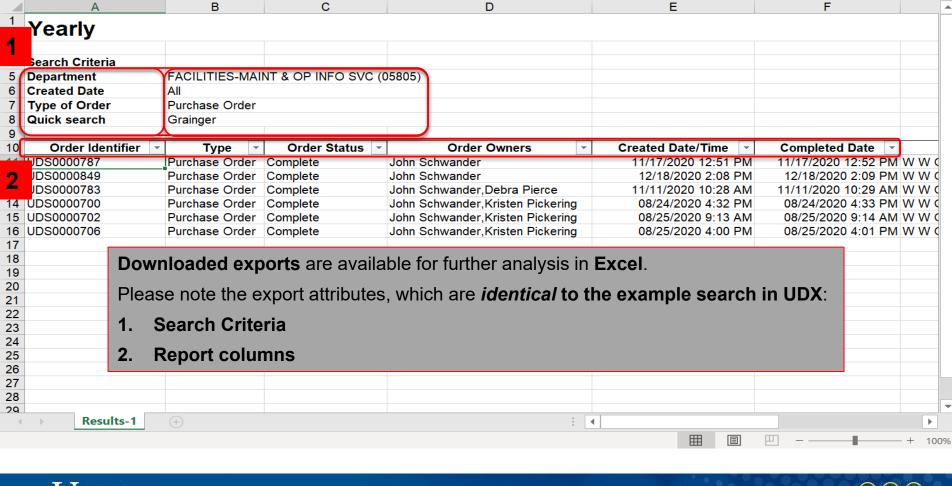

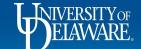

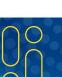

## Other Types of Enhanced Searches

- The ability to customize and save searches, filters, and exports, allows for efficient research and analysis within UDX.
- Enhanced Search functionality applies to any documents you have access to in your department: purchase orders, change requests, vouchers, receipts, procurement forms (such as the UDX Access Request form), and approvals you have completed.
- In all cases, searches are accessed from the **Orders>Search** menu, and your saved searches relate to that type of search (e.g., you won't find a saved PO search in your Requisitions searches).

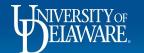

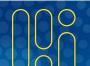

#### **Questions:**

• procurement@udel.edu

#### **Resources:**

- Procurement Services Website
- Understanding Access in UD Exchange

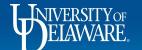

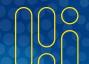